# **BGSCRIPT SCRIPTING LANGUAGE**

DEVELOPER GUIDE

Wednesday, 2 December 2020

Version 4.3

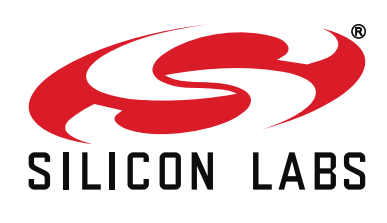

# **Table of Contents**

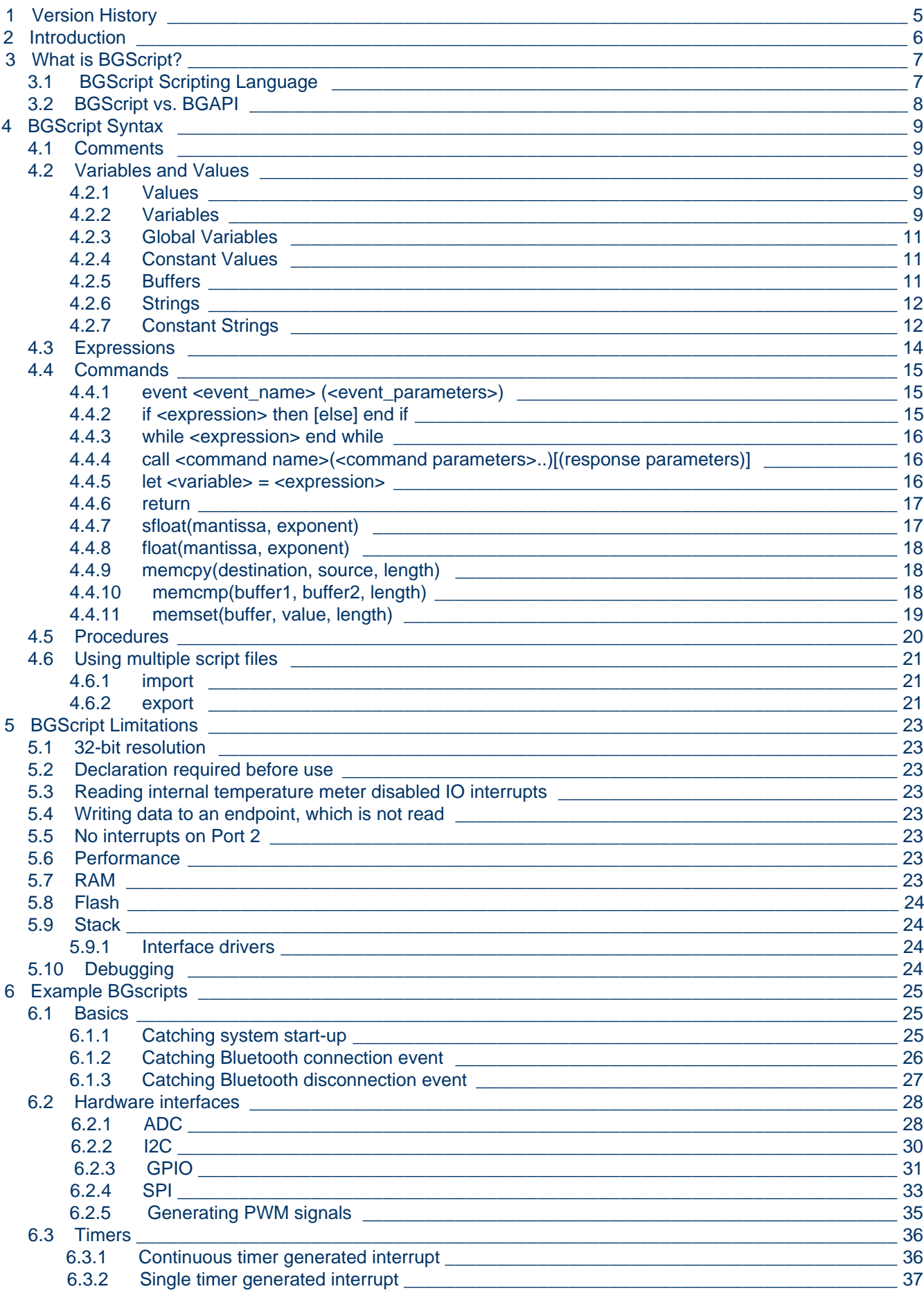

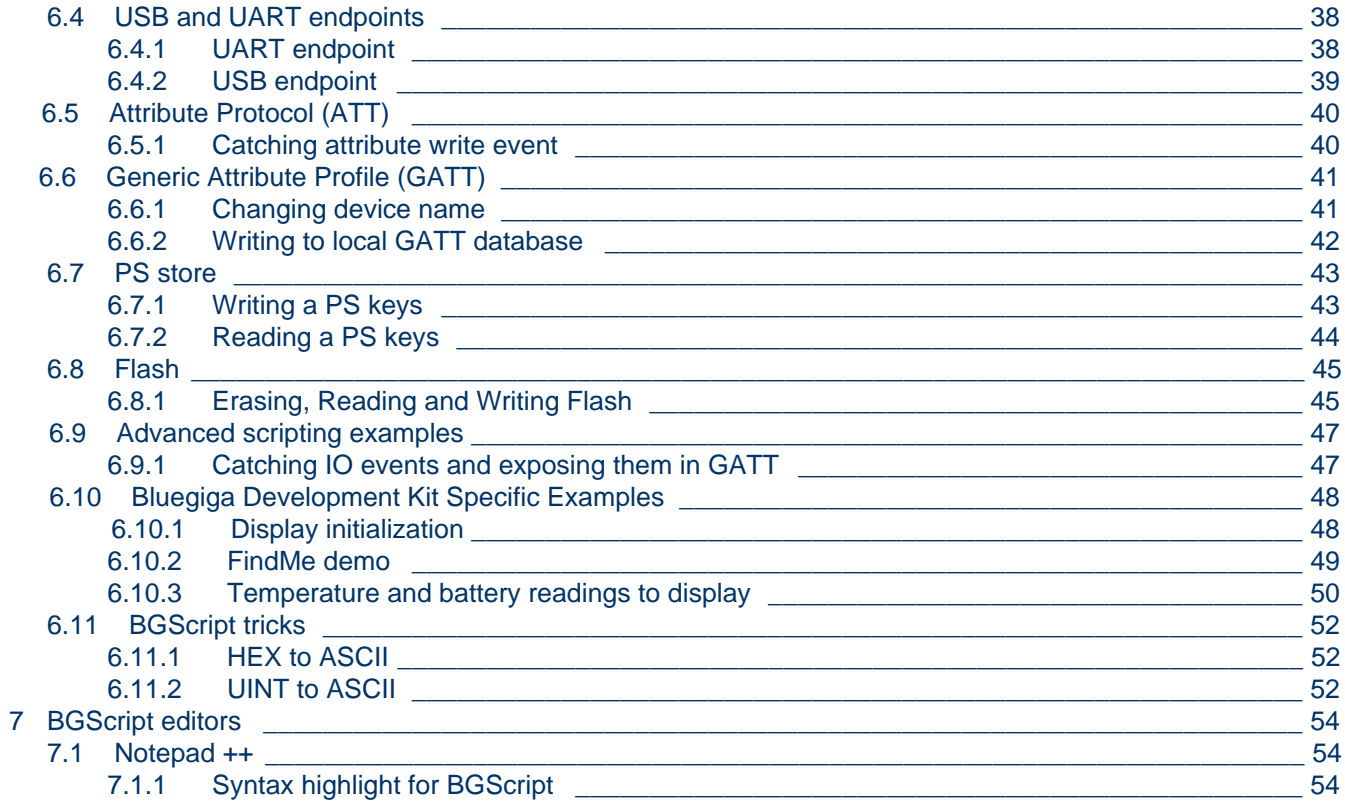

# **1 Version History**

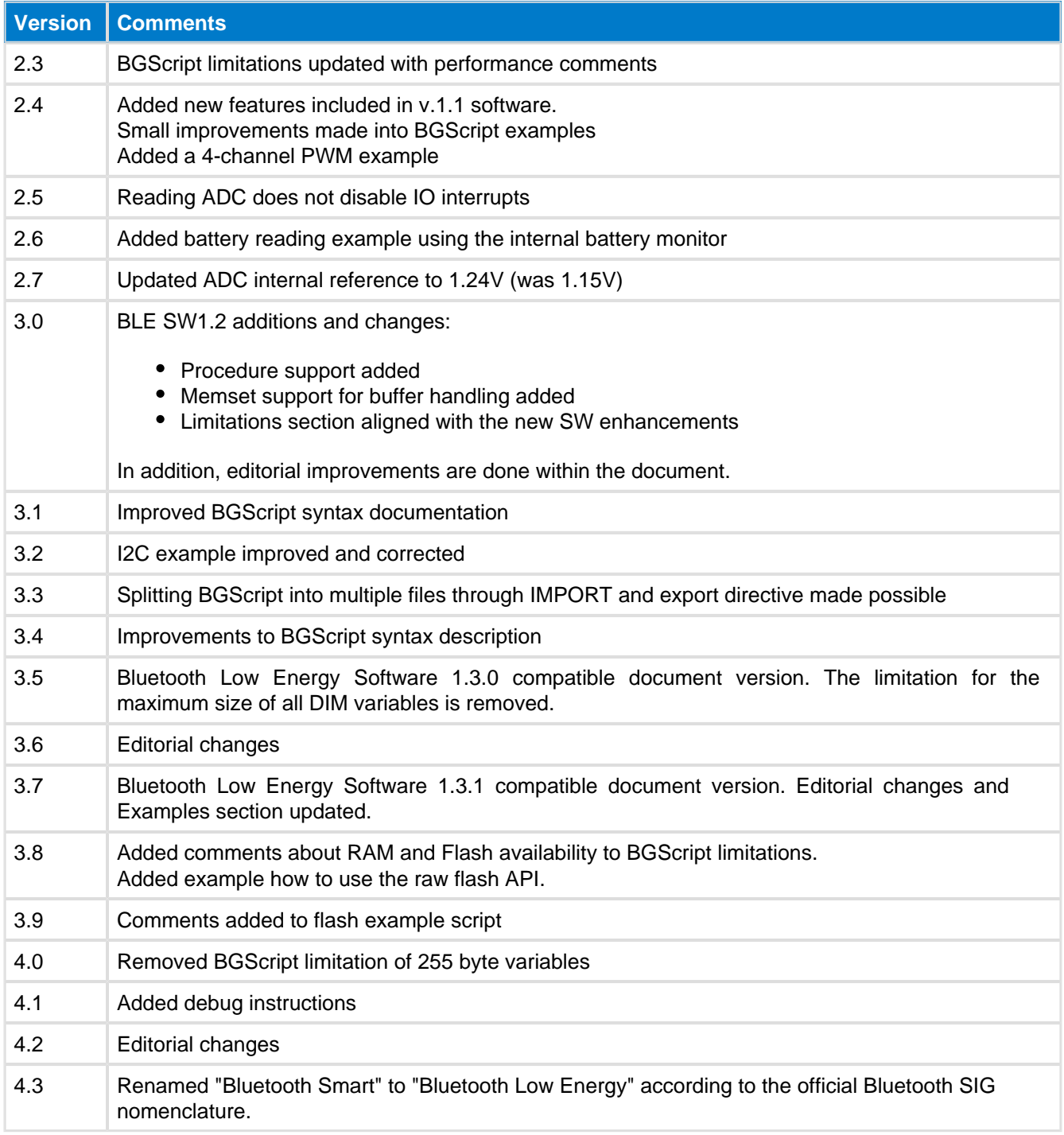

# <span id="page-4-0"></span>**2 Introduction**

This document briefly describes the Bluegiga BGScript programming language for Bluegiga Bluetooth Low Energy Products. It explains what the BGScript programming language is, what its benefits are, how it may be used, and what its limitations are. The document also contains multiple examples of BGScript code and some API methods, and how it can be used to perform various tasks such as detecting *Bluetooth* connections, receiving and transmitting data, and managing hardware interfaces like UART, USB, SPI, and I2C.

#### $\bigcirc$ **THIS DOCUMENT IS NOT A COMPREHENSIVE REFERENCE FOR THE COMPLETE BGAPI PROTOCOL.**

This covers only the BGScript syntax and some brief examples, but is not meant to show every possible command, response, and event that is part of the Bluegiga API. For this information, please see the latest corresponding **API Reference Guide** for the modules which you are using. The API Reference Guide may be downloaded from the same Documentation page from which this document came.

# <span id="page-5-0"></span>**3 What is BGScript?**

# <span id="page-5-1"></span>**3.1 BGScript Scripting Language**

Bluegiga BGScript is a simple BASIC-style programming language that allows end-user applications to be embedded to the Bluegiga Bluetooth Low Energy modules. The benefit of using BGScript is that one can create fully standalone *Bluetooth* Low Energy devices without the need of an external MCU and this enables further size, cost and power consumption reductions. Although being a simple and easy-to-learn programming language BGScript does provide features and functions to create fairly complex and powerful applications and it provides the necessary APIs for managing Bluetooth connections, security, data transfer and various hardware interfaces such as UART, USB, SPI, I2C, GPIO, PWM and ADC.

BGScript is fully event based programming language and code execution is started when events such as system start-up, **Bluetooth** connection, I/O interrupt etc. occur.

BGScript applications are developed with Bluegiga's free-of-charge *Bluetooth* Low Energy SDK and the BGScript applications are executed in the BGScript Virtual Machine (VM) that is part of the Bluegiga Bluetooth Low Energy software. The Bluetooth Low Energy SDK comes with all the necessary tools for code editing and compilation and also the needed tools for installing the complied firmware binary to the Bluegiga Bluetooth Low Energy modules. Multiple example applications and code snipplets are also available for Bluegiga implementing applications like thermometers, heart rate transmitters, medical sensors and iBeacons just to mention a few.

The illustration below describes the Bluegiga Bluetooth Low Energy software, API and how BGScript VM and applications interface to it.

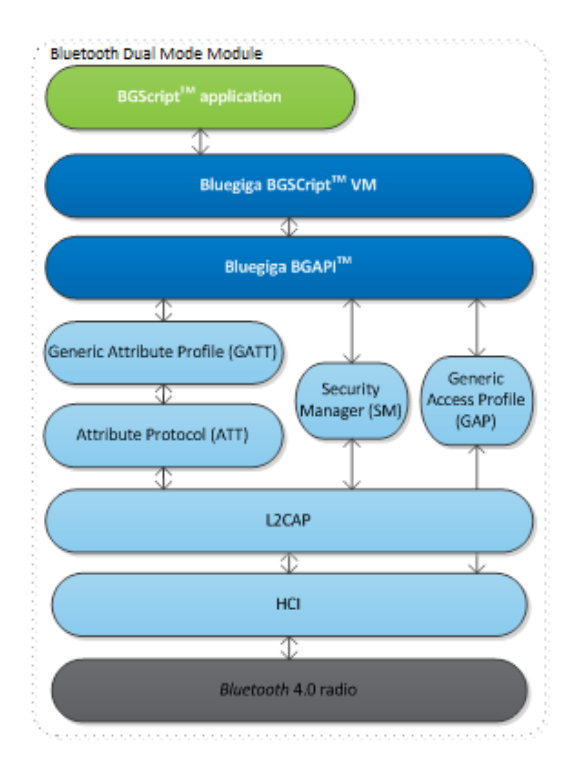

#### **Figure: BGScript System Architecture**

**A simple BGScript code example:**

```
# system started, occurs on boot or reset
event system_boot(major, minor, patch, build, ll_version, protocol_version, hw)
     # Enable BLE advertising mode
    call gap_set_mode(gap_general_discoverable, gap_undirected_connectable)
    # Enable BLE bonding mode
    call sm_set_bondable_mode(1)
     # Start a repeating timer at 1-second interval (32768Hz = crystal frequency)
    call hardware_set_soft_timer(32768, 0, 0)
end
```
# <span id="page-6-0"></span>**3.2 BGScript vs. BGAPI**

BGScript applications are just one way of controlling the Bluegiga Bluetooth Low Energy modules and it may not be usable in every use case. For example the amount of available hardware interfaces, RAM or Flash may limit you to implement and execute your application on the microcontroller on-board the Bluegiga Bluetooth Low Energy modules. If this is the case an alternate way of controlling the module is the BGAPI protocol. BGAPI protocol is a simple binary based protocol that works over the physical UART and USB interfaces available on the Bluetooth Low Energy modules. An external host processor can be used to implement the end user application and this application can control the Bluetooth Low Energy modules using the BGAPI protocol.

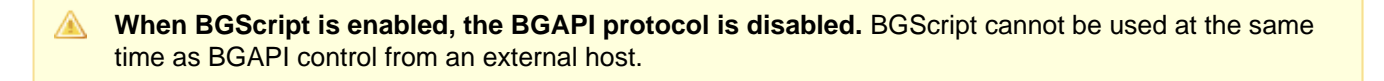

# <span id="page-7-0"></span>**4 BGScript Syntax**

The BGScript scripting language has BASIC-like syntax. Code is executed only in response to **events,** and each line of code is executed in successive order, starting from the beginning of the **event** definition and ending at a **return** or **end** statement. Each line represents a single command.

BGScript scripting language is currently supported by multiple Bluegiga's *Bluetooth* Low Energy and Wi-Fi products and the BGScript commands and events are specific to each technology.

Below is a conceptual code example of a simple BGScript based Bluegiga Wi-Fi software. The code below is executed at the system start i.e. when the device is powered up and the code will start the Wi-Fi subsystem and connects to a Wi-Fi access point with the SSID "**test\_ssid**".

```
Simple BGScript syntax example
# system start-up event listener
event system_boot(major, minor, patch, build, bootloader, tcpip, hw)
     # Turn Wi-Fi subsystem on
     call sme_wifi_on()
end
# Wi-Fi ON event listener
event sme_wifi_is_on(result)
     # connect to a network
     call sme_connect_ssid(9, "test_ssid")
end
```
# <span id="page-7-1"></span>**4.1 Comments**

Anything after a **#** character is considered as a comment, and ignored by the compiler.

```
x = 1 # comment
```
# <span id="page-7-2"></span>**4.2 Variables and Values**

#### <span id="page-7-3"></span>**4.2.1 Values**

Values are always interpreted as integers (no floating-point numbers). Hexadecimal values can be expressed by putting **\$** before the value. Internally, all values are 32-bit signed integers stored in memory in little-endian format.

```
x = 12 # same as x = $0cy = 703710 # same as y = $abcde
```
IP addresses are automatically converted to their 32-bit decimal value equivalents.

```
x = 192.168.1.1 \pm \text{same as } x = \text{\$0101A8C0}
```
## <span id="page-7-4"></span>**4.2.2 Variables**

Variables (not buffers) are signed 32-bit integer containers, stored in little-endian byte order. Variables must be defined before usage.

dim x

# **Example**

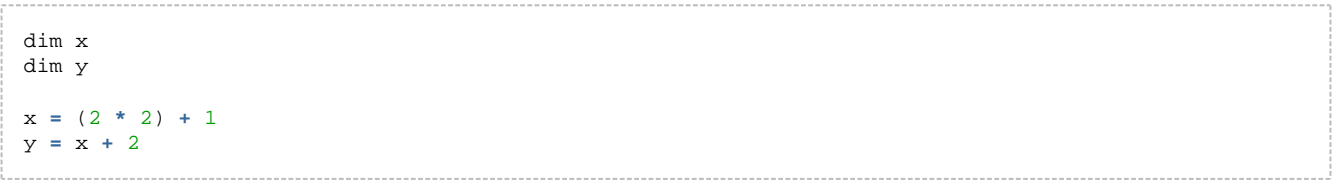

## <span id="page-9-0"></span>**4.2.3 Global Variables**

Variables can be defined globally using **dim** definition which must be used outside an **event** block.

```
dim j
# software timer listener
event hardware_soft_timer(handle)
     j = j + 1
     call attributes_write(xgatt_counter, 2, j)
end
```
# <span id="page-9-1"></span>**4.2.4 Constant Values**

Constants are signed 32-bit integers stored in little-endian byte order and they also need to be defined before use. Constants can be particularly useful because they do not take up any of the limited RAM that is available to BGScript applications and instead constant values are stored in flash as part of the application code.

```
const x = 2
```
#### <span id="page-9-2"></span>**4.2.5 Buffers**

Buffers hold 8-bit values and can be used to prepare or parse more complex data structures. For example a buffer might be used in a *Bluetooth* Low Energy on-module application to prepare an attribute value before writing it into the attribute database.

Similar to variables buffers need to be defined before usage. Currently the maximum size of a buffer is 256 bytes.

```
event hardware io port status(delta, port, irq, state)
   tmp(0:1) = 2 tmp(1:1) = 60 * 32768 / delta
   call attributes_write(xgatt_hr, 2, tmp(0:2))
end
```
 $dim_{11}(10)$ 

Buffers use an index notation with the following format:

#### BUFFER(<**expression**>:<**size**>)

The <**expression**> is used as the index of the first byte in the buffer to be accessed and <**size**> is used to specify how many bytes are used starting from the location defined by <**expression**>. Note that this **<size>** is **not** the end index position.

```
u(0:1) = $a
u(1:2) = $123
```
The following syntax could be used with the same result due to little-endian byte ordering:

 $u(0:3) = $1230a$ 

When using constant numbers to initialize a buffer, only **four** (4) bytes may be set at a time. Longer buffers must be written in multiple parts or using a string literal (see **Strings** section below).

```
u(0:4) = $32484746u(4:1) = $33
```
Buffer index and size are optional and if left empty default values are used. Default value for index is 0 and default value for size is maximum size of buffer.

#### **Using Buffers with Expressions**

Buffers can also be used in mathematical expressions, but only a maximum of **four** (4) bytes are supported at a time since all numbers are treated as signed 32-bit integers in little-endian format. The following examples show valid use of buffers in expressions.

a **=** u(0:4)  $a = u(2:2) + 1$  $u(0:4) = b$  $u(2:1) = b + 1$ 

The following example is **not valid**:

```
if u(0:5) = "FGH23" then
     # do something
end if
```
This is because the mathematical equality operator ("=") interprets both sides as numerical values and in BGScript numbers are always 4 bytes (32 bits). This means you can only compare (with '=') buffer segments which are exactly four (4) bytes long. If you need to compare values which are not four (4) bytes in length you must use the **memcmp** function, which is described later in this document.

```
if u(1:4) = "GH23" then
    # do something
end if
```
# <span id="page-10-0"></span>**4.2.6 Strings**

Buffers can be initialized using literal string constants. Using this method more than four (4) bytes at a time may be assigned.

```
u(0:5) = "FGH23"
```
Literal strings support C-style escape sequences, so the following example will do the same as the above:

```
u(0:5) = "\x46\x47\x48\x32\x33"
```
Using this method you can assign and subsequently compare longer values such as 128-bit custom UUIDs for example when scanning or searching a GATT database for proprietary services or characteristics. However keep in mind that the data must be presented in little-endian format, so the value assigned here as a string literal should be the reverse of the 128-bit UUID entered into the **gatt.xml** UUID attributes if that is what you are searching for.

## <span id="page-10-1"></span>**4.2.7 Constant Strings**

Constant strings must be defined before use. Maximum size of constant string depends on application and stack usage. For standard BLE examples safe size is around 64 bytes.

const str() **=** "test string"

And can be used in place of buffers. Note that in following example index and size of buffer is left as default values.

```
call endpoint_send(11, str(:))
```
#### **Note**

Command "endpoint\_send" is specific for Wi-Fi stack.

# <span id="page-12-0"></span>**4.3 Expressions**

Expressions are given in infix notation.

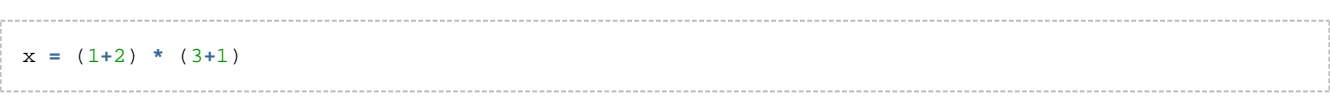

#### The following **mathematical operators** are supported:

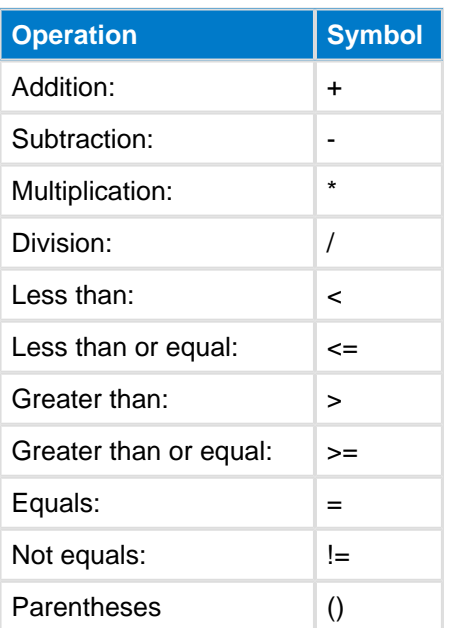

#### **A** Note

Currently there is no support for **modulo** or **power** operators.

The following **bitwise operators** are supported:

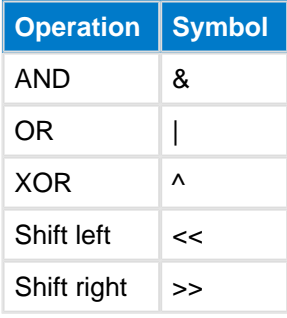

#### The following **logical operators** are supported:

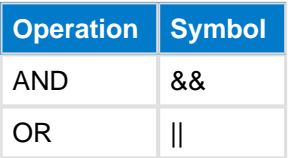

# <span id="page-13-0"></span>**4.4 Commands**

### <span id="page-13-1"></span>**4.4.1 event <event\_name> (<event\_parameters>)**

A code block defined between **event** and **end** keywords is event listener and will be run in response to a specific event. BGscript allows implementing multiple listeners for a single event. This makes it easier and more natural to implement helper libraries for specific tasks. Event listeners will be executed in the order in which they appear in the script source. Execution will stop when reaching **end** keyword of last event listener or **return** keyword in any event listener. BGScript VM (Virtual Machine) queues each event generated by the API and executes them in FIFO order, atomically (one at a time and all the way through to completion or early termination).

This example shows a basic system boot event handler for the *Bluetooth* Low Energy modules. The example will start **Bluetooth** Low Energy advertisements as soon as the module is powered on or reset:

```
event system_boot(major, minor, patch, build, ll_version, protocol_version, hw)
     call gap_set_mode(gap_general_discoverable, gap_undirected_connectable)
end
```
This example shows multiple event listeners in BGscript. Multiple listeners allow to import files without breaking previous implementation. The example executes imported code if handle equals ota\_data, otherwise executes event code from custom.bgs file:

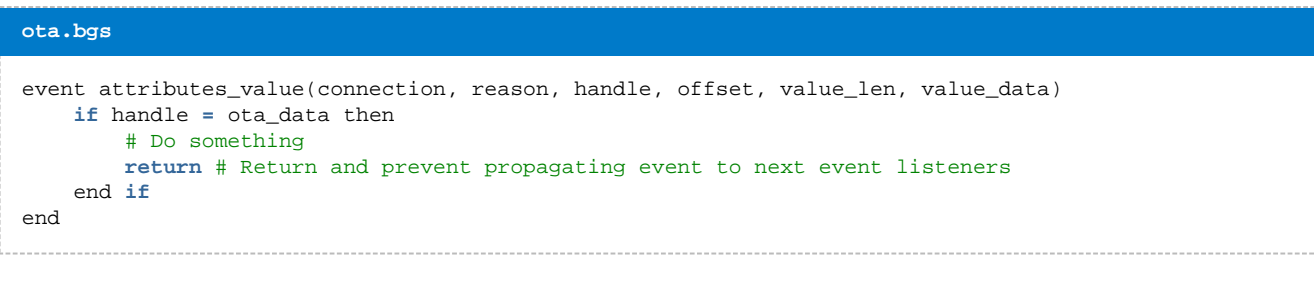

```
custom.bgs
import "ota.bgs"
event attributes_value(connection, reason, handle, offset, value_len, value_data)
     # This is executed if handle != ota_data
end
```
## <span id="page-13-2"></span>**4.4.2 if <expression> then [else] end if**

Conditions can be tested with **if** clause. Any commands between **then** and **end if** will be executed if < **expression**> is true (or non-zero).

```
if x < 2 then
   x = 2y = y + 1end if
```
If **else** is used and if the condition is success, then any commands between **then** and **else** will be executed. However if the condition fails then any commands between **else** and **end if** will be executed.

```
if x < 2 then
   x = 2y = y + 1else
    y = y - 1
end if
```
**Note!** BGScript uses **C language operator precedence**. This means that bitwise **&** and **|** operators have lower precedence than the comparison operator, and so comparisons are handled first if present in the same expression. This is important to know when creating more complex conditional statements. It is a good idea to include explicit parentheses around expressions which you need to be evaluated first.

```
if $0f & $f0 = $f0 then
    # will match because ($f0 = $f0) is true, and then ($0f & true) is true
end if
if ($0f & $f0) = $f0 then
    # will NOT match because ($0f & $f0) is $00, and $00 != $f0
end if
```
#### <span id="page-14-0"></span>**4.4.3 while <expression> end while**

Loops can be made using **while**. All commands on lines between **while** and **end while** will be executed while < **expression**> is true (or non-zero).

```
a = 0
while a < 10
    # will loop 10 times
    a = a + 1
end while
```
## <span id="page-14-1"></span>**4.4.4 call <command name>(<command parameters>..)[(response parameters)]**

The **call** command is used to execute BGAPI commands and receive command responses. Command parameters can be given as expressions and response parameters are variable names where response values will be stored. Response parentheses and parameters can be omitted if the response is not needed by your application.

```
Note
```
Note that all response variables must be declared before use.

```
dim r
```

```
# write 2 bytes from tmp buffer index 0 to xgatt_hr attribute
# (response will be stored in variable "r")
call attributes_write(xgatt_hr, 2, tmp(0:2))(r)
```
If buffer or string is needed as parameter, then the buffer size is set in previous parameter.

```
event system_boot(major, minor, patch, build, ll_version, protocol_version, hw)
     call endpoint_send(0,13,"Hello, world!")
end
```
The **call** command can also be used to execute user-defined procedures (functions). The syntax in this case is similar to executing a BGAPI command, except return values are not supported.

## <span id="page-14-2"></span>**4.4.5 let <variable> = <expression>**

Optional command to assign an expression to a variable.

let a **=** 1 let b **=** a **+** 2

## <span id="page-15-0"></span>**4.4.6 return**

This command returns from an event or a procedure.

```
event hardware_io_port_status(delta, port, irq, state)
    if state = 0
        return #returns from event
    end if
   tmp(0:1) = 2 tmp(1:1) = 60 * 32768 / delta
   call attributes_write(xgatt_hr, 2, tmp(0:2))
end
```
# <span id="page-15-1"></span>**4.4.7 sfloat(mantissa, exponent)**

This function changes given mantissa and exponent in to a 16bit IEEE-11073 SFLOAT value which has base-10. Conversion is done using following algorithm:

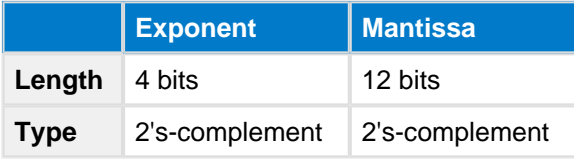

Mathematically the number generated by **sfloat**() is calculated as **<mantissa> \* 10^<exponent>**. The return value is a 2-byte uint8 array in the SFLOAT format. Below are some example parameters, and their resulting decimal sfloat values:

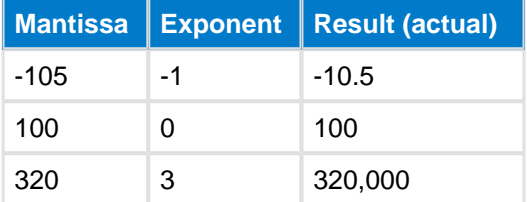

Use the **sfloat()** function as follows, assuming that **buf** is already defined as a 2-byte uint8s array (or bigger):

buf(0:2) **=** sfloat(**-**105, **-**1)

The **buf** array will now contain the SFLOAT representation of **-10.5**.

Some reserved special purpose values:

- **NaN** (not a number)
	- exponent **0**
	- mantissa **0x007FF**
- **NRes** (not at this resolution)
	- exponent **0**
		- mantissa **0x00800**
- **Positive infinity**
	- exponent **0**
	- mantissa **0x007FE**
- **Negative infinity**
	- exponent **0**
	- mantissa **0x00802**
- Reserved for future use
	- exponent **0**
	- mantissa **0x00801**

#### <span id="page-16-0"></span>**4.4.8 float(mantissa, exponent)**

Changes the given mantissa and exponent in to 32-bit IEEE-11073 FLOAT value which has base-10. Conversion is done using the following algorithm:

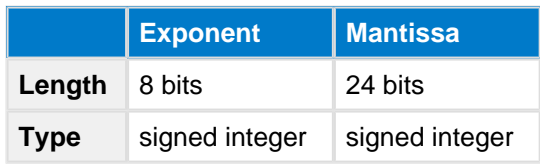

Some reserved special purpose values:

- **NaN** (not a number)
	- exponent **0**
	- mantissa **0x007FFFFF**
- **NRes** (not at this resolution)
	- exponent **0**
	- mantissa **0x00800000**
- **Positive infinity**
	- exponent **0**
	- mantissa **0x007FFFFE**
- **Negative infinity**
	- exponent **0**
	- mantissa **0x00800002**
- Reserved for future use
	- exponent **0**
		- mantissa **0x00800001**

## <span id="page-16-1"></span>**4.4.9 memcpy(destination, source, length)**

The **memcpy** function copies bytes from the source buffer to destination buffer. Destination and source should not overlap. Note that the buffer index notation only uses the **start** byte index, and should not also include the **size** portion, for example "**dst(start)**" instead of "**dst(start:size)**".

```
dim dst(3)
dim src(4)
memory(dst(0), src(1), 3)
```
# <span id="page-16-2"></span>**4.4.10 memcmp(buffer1, buffer2, length)**

The **memcmp** function compares **buffer1** and **buffer2**, for the length defined with **length**. The function returns 1 if the data is identical.

```
dim x(3)dim y(4)if memcmp(x(0), y(1), 3) then
    # do something
end if
```
# <span id="page-17-0"></span>**4.4.11 memset(buffer, value, length)**

This function fills **buffer** with the data defined in **value** for the length defined with **length**.

dim dst(4) memset(dst(0), \$30, 4). . . . . . . . . . . . . . . . . . . .

# <span id="page-18-0"></span>**4.5 Procedures**

BGScript supports procedures which can be used to implement subroutines. Procedures differ from functions used in other programming languages since they do not return a value and cannot be used expressions. Procedures are called using the **call** command just like other BGScript commands.

Procedures are defined by procedure command as shown below. Parameters are defined inside parentheses the same way as in event definition. Buffers are defined as last parameter and requires a pair of empty parentheses.

**Example using procedures to print MAC address (WiFi modules only due to "endpoint\_send" command and Wi-Fi specific events):**

```
MAC address output on Wifi modules
dim n, j
# print a nibble
procedure print_nibble(nibble)
     n = nibble
     if n < $a then
        n = n + $30
     else
        n = n + $37
     end if
     call endpoint_send(0, 1, n)
end
# print hex values
procedure print_hex(hex)
     call print_nibble(hex/16)
     call print_nibble(hex&$f)
end
# print MAC address
procedure print_mac(len, mac())
    j = 0 while j < len
        call print_hex(mac(j:1))
         j = j + 1
         if j < 6 then
            call endpoint_send(0, 1, ":")
         end if
     end while
end
# boot event listener
event system_boot(major, minor, patch, build, bootloader, tcpip, hw)
     # read mac address
     call config_get_mac(0)
end
# MAC address read event listener
event config_mac_address(hw_interface, mac)
    # print the MAC address
    call print\_mac(6, mac(0:6))end
```
**Example using single procedure to print arbitrary hex data in ASCII with optional separator:**

```
MAC address output on BLE modules
```

```
# flexible procedure to display %02X byte arrays
dim hex_buf(3) # [0,1] = ASCII hex representation, [2]=separator
dim hex_index # byte array index
procedure print_hex_bytes(endpoint, separator, reverse, b_length, b_data())
     hex_buf(2:1) = separator
    hex index = 0 while hex_index < b_length
         if reverse = 0 then
             hex_buf(0:1) = (b_data(hex_index:1)/$10) + 48 + ((b_data(hex_index:1)/$10)/10*7)
             hex_buf(1:1) = (b_data(hex_index:1)&$f) + 48 + ((b_data(hex_index:1)&$f )/10*7)
         else
             hex_buf(0:1) = (b_data(b_length - hex_index - 1:1)/$10) + 48 + ((b_data(b_length -
hex_index - 1:1)/$10)/10*7)
            hex_buf(1:1) = (b_data(b_length - hex_index - 1:1)&$f) + 48 + ((b_data(b_length -
hex_index - 1:1)&$f )/10*7)
         end if
         if separator > 0 && hex_index < b_length - 1 then
            call system_endpoint_tx(endpoint, 3, hex_buf(0:3))
         else
            call system_endpoint_tx(endpoint, 2, hex_buf(0:2))
         end if
         hex_index = hex_index + 1
     end while
end
dim mac_addr(6) # MAC address container
event system_boot(major, minor, patch, build, ll_version, protocol_version, hw)
     # get module's MAC address (will be little-endian byte order)
     call system_address_get()(mac_addr(0:6))
     # output HEX representation (will look like "00:07:80:AA:BB:CC")
     # endpoint=UART1, separator=":", reverse=enabled, length=6, data="mac_addr" buffer
    call print_hex_bytes(system_endpoint_uart1, ":", 1, 6, mac_addr(0:6))
end
```
# <span id="page-19-0"></span>**4.6 Using multiple script files**

#### <span id="page-19-1"></span>**4.6.1 import**

The **import** directive allows you to include other script files.

```
main.bgs
import "other.bgs"
event system_boot(major, minor, patch, build, bootloader, tcpip, hw)
     # wifi module has booted
end
```
#### <span id="page-19-2"></span>**4.6.2 export**

By default all code and data are local to each script file. The **export** directive allows accessing variables and procedures from external files.

```
hex.bgs
export dim hex(16)
export procedure init_hex()
    hex(0:16) = "0123456789ABCDEF"
end
```

```
main.bgs
import "hex.bgs"
event system_boot(major, minor, patch, build, ll_version, protocol, hw)
 call init_hex()
end
```
# <span id="page-21-0"></span>**5 BGScript Limitations**

# <span id="page-21-1"></span>**5.1 32-bit resolution**

All operations in BGScript must be done using values that fit into 32 bits. The limitation affects for example long timer intervals. Since the soft timer has a 32.768kHz tick speed, it is possible in theory to have maximum interval of (2^32-1)/32768kHz = 36.4h. If longer timer periods are needed, incremental counters need to be used.

In particular with *Bluetooth* LE products, timer is 22 bits, so the maximum value with BLE112 is 2^22 =  $4194304/32768$ Hz = 128 seconds, while with BLED112 USB dongle the maximum value is  $2^2$ 2 = 4194304/32000Hz = 131 seconds

# <span id="page-21-2"></span>**5.2 Declaration required before use**

All data and procedures needs to be declared before usage.

# <span id="page-21-3"></span>**5.3 Reading internal temperature meter disabled IO interrupts**

**Reading BLE112 internal temperature sensor value**

call hardware adc read(14,3,0)

## <span id="page-21-4"></span>**5.4 Writing data to an endpoint, which is not read**

If the USB interface is enabled and the USB is connected to a USB host, there needs to be an application reading the data written to the USB. Otherwise the BGAPI messages will fill the buffers and cause the firmware to eventually freeze.

# <span id="page-21-5"></span>**5.5 No interrupts on Port 2**

Currently I/O interrupts cannot be enabled on any of the Port 2 pins. Interrupts are only only supported on Port 0 or Port 1.

# <span id="page-21-6"></span>**5.6 Performance**

BGScript has limited performance, which might prevent some applications to be implemented using BGscript. Typically, BGScript can execute commands/operations in the order of thousands per second.

For example on the Bluegiga Bluetooth Low Energy products like BLE112, BLE113, BLED112 USB dongle and BLE121LR a single line of BGscript takes 1-2ms to interpret.

# <span id="page-21-7"></span>**5.7 RAM**

BGScript applications have limited amount of available RAM depending on the hardware the script is executed on. The RAM on a device is shared between multiple resources such as the Blue tooth or the Wi-Fi stack software, the data buffers, the BGScript application and the GATT data base (in the case of *Bluetooth* Low Energy products). For example in the case of *Bluetooth* Low Energy products the RAM available for the BGScript application is be around 2-4kB depending how much data is allocated for *Bluetooth* connections and data buffers.

The RAM allocation and usage is displayed by the **bgbuild** compiler after a successful BGScript application compilation.

# <span id="page-22-0"></span>**5.8 Flash**

Just like with RAM, BGScript applications also have limited amount of available flash available depending on the hardware the script is executed on. The flash memory on a device is shared between multiple resources such as the *Bluetooth* or the Wi-Fi stack software, the BGScript application, the GATT data base, USB descriptors, OTA updates etc. The flash available for a BGScript application can be used to store application data either via the PS-key APIs or using the raw flash read, write and erase functions.

The Flash allocation and usage is displayed by the **bgbuild** compiler after a successful BGScript application compilation.

# <span id="page-22-1"></span>**5.9 Stack**

BGScript applications also have limited available stack which is equal 100 bytes. Typical push instruction increases stack pointer by 4 bytes. Before executing BGScript, event parameters are pushed into stack. When calling BGAPI, command parameters are also pushed into stack and then stack is forwarded to correct handler routine. When there is too much data in the main execution stack (which handles the procedure calls and parameters), then some data may be written outside the "safe" area of the stack. This overflows the user "dim" variable area, and causes user variables corruption.

After stack overflow, firmware sometimes continues to operate normally, however in some cases module may reboot. Sometimes results and behavior may be unpredictable. There is no rule for this kind of situation, so BGScript code shall be deeply tested if it works correctly, taking into account all constraints about the stack size.

#### <span id="page-22-2"></span>**5.9.1 Interface drivers**

At the moment BGScript cannot be used to develop complex interface drivers (SPI, UART etc.), but they are exposed via the built-in interface APIs.

# <span id="page-22-3"></span>**5.10 Debugging**

BGScript does not support line-by-line code execution or debugging at the moment. The best way to debug the code therefore is to use UART or USB interface to print debug messages. The example below shows one way how to use UART interface to print debug messages

```
Writing to USB endpoint
# Debug enabled/disabled
const debug = 1
# System start/boot listener
event system_boot(major,minor,patch,build,ll_version,protocol,hw)
   # Print debug message
  if (debug = 1) thencall system_endpoint_tx(5, 14, "System started\n")
   end if
end
```
# <span id="page-23-0"></span>**6 Example BGscripts**

This section contains some useful BGScript examples to illustrate syntax and a few of the API commands, responses, and events that you can use with BGScript.

#### **THIS DOCUMENT IS NOT A COMPREHENSIVE REFERENCE FOR THE COMPLETE BGAPI PROTOCOL.**

This covers only the BGScript syntax and some brief examples, but is not meant to show every possible command, response, and event that is part of the Bluegiga API. For this information, please see the latest corresponding **API Reference Guide** for the modules which you are using. The API Reference Guide may be downloaded from the same Documentation page from which this document came.

# <span id="page-23-1"></span>**6.1 Basics**

This section contains very basic BGScript examples.

#### <span id="page-23-2"></span>**6.1.1 Catching system start-up**

This example shows how to catch a system boot event. This event is the entry point to all BGScript code execution and can be compared to the **main()** function in a C application. The event occurs every time the module is powered on or reset.

```
System start-up
# Boot event listener
event system_boot(major, minor, patch, build, ll_version, protocol, hw)
    # System started, enable advertising and allow connections
    call gap_set_mode(gap_general_discoverable, gap_undirected_connectable)
     ...
end
```
## <span id="page-24-0"></span>**6.1.2 Catching Bluetooth connection event**

When a Bluetooth connection is received, a **connection\_status(...)** event is generated.

The example below shows how to enable advertisements to make the device connectable, and how to catch the Bluetooth connection and disconnection events.

```
Entering advertisement mode after disconnect
dim connected # connection status variable
# System boot event listener
event system_boot(major, minor, patch, build, ll_version, protocol, hw)
     # Device is not connected yet
    connected = 0
     # Set advertisement interval to 20ms min, 30ms max (units are 0.625ms)
     # Use all three advertisement channels (7 = bitmask 0b00000111)
     call gap_set_adv_parameters(32, 48, 7)
     # Start advertising (discoverable/connectable)
     call gap_set_mode(gap_general_discoverable, gap_undirected_connectable)
end
# Connection event listener
event connection_status(connection, flags, address, address_type, conn_interval, timeout, latency,
bonding)
    # Device is connected
     connected = 1
end
```
## <span id="page-25-0"></span>**6.1.3 Catching Bluetooth disconnection event**

When a *Bluetooth* connection is lost, a **connection\_disconnected(...)** event is created. Since a BLE device will not automatically resume advertisements upon disconnection, usually it is desirable to add an event handler which will do this.

```
Entering advertisement mode after disconnect
# Disconnection event listener
event connection_disconnected(connection, result)
    # connection disconnected, resume advertising
     call gap_set_mode(gap_general_discoverable, gap_undirected_connectable)
end
```
# <span id="page-26-0"></span>**6.2 Hardware interfaces**

This section contains basic examples that show how to use hardware interfaces such as I2C, SPI, analog input (ADC), etc. from within BGScript.

# <span id="page-26-1"></span>**6.2.1 ADC**

The analog-to-digital converter (ADC) built into the BLE modules provides a versatile 8-channel interface capable of up to 12 effective bits (including negative ranges). ADC conversions are triggered with the

**hardware\_adc\_read(...)** command, and the conversion results can be captured with the **hardware\_adc\_result (...)** event listener. Note that the results **do not** come back immediately in the response to the read command, but instead you must make use of the result event.

The example below shows how to read the internal temperature monitor and how to convert the value into Celsius. For details on the arguments of the **hardware\_adc\_read(...)** command, please see the latest **API Reference Guide**.

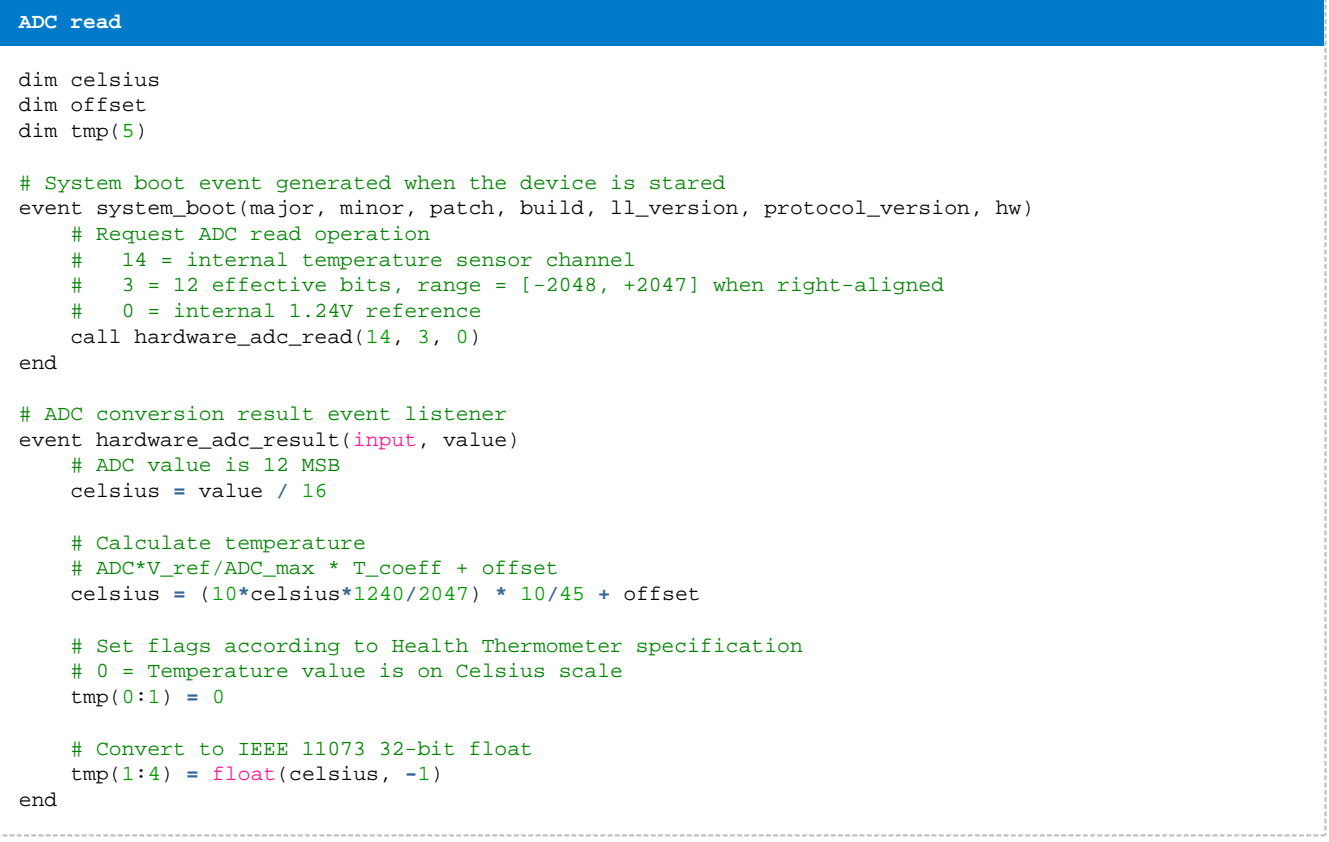

The example below shows how to read the internal battery monitor, and how to convert the battery voltage level into percentage. A full example is included in the Bluetooth Low Energy SDK v1.1 or newer.

```
ADC read
```

```
dim bat_pct
dim batconn_handle
# This event listener listens for incoming ATT protocol read requests, and when the battery
# attribute is read, executes an ADC read and sends back the computer result when complete.
event attributes user read request(connection, handle, offset, maxsize)
     # Store current connection handle for later
     batconn_handle = connection
     # Request ADC read operation
       15 = AVDD/3 channel (will be between 0.66v - 1.2v by definition)
     # 3 = 12 effective bits, range = [-2048, +2047] when right-aligned
       0 = internal 1.24V reference
     call hardware_adc_read(15, 3, 0)
end
# This event listener catches the ADC result
event hardware adc result(input, value)
     # ADC behavior:
    # - Range is [-2048, +2047] when 12 ENOB is selected
     # - Value will be left-aligned in a 16-bit container, meaning the direct
     # result will be in the range [-32768, +32767] and must be shifted
     # - Actual battery readings will only ever be positive, so we only care
     # about the positive part of the range [0, +32767] or 0x0000-0x7FFF
     # - VDD voltage = (value >> 4) * 3 * 1.24 / 2048
     # *** IMPORTANT***
     # A new CR2032 battery reads at ~2.52v based on some tests, but different
     # batteries may exhibit different levels here depending on chemistry.
     # You should test the range with your own battery to make sure).
     # - A "full" battery will read ~2.65v:
     # --> (2.65v/3) * (32767/1.24v) = 23342
     # - An "empty" battery will read ~2.0v (min module voltage):
     # --> (2.0v/3) * (32767/1.24v) = 17616
     # This means we must scale [+17616, +23342] to [0, +100]
    bat_pct = (value - 17616) * 100 / (23342 - 17616) # enforce 0%/100% bounds
     if bat_pct > 100 then
        bat pct = 100 end if
     if bat_pct < 0 then
       bat_pct = 0 end if
    # respond with calculated percent (connection=stored value, result=0, length=1, data=bat_pct)
     call attributes_user_read_response(batconn_handle, 0, 1, bat_pct)
end
```
The above example requires the Bluetooth Low Energy SDK v1.1 or newer in order to work reliably. The code automatically turns off the external DC/DC (if used) when the AVDD/3 conversion starts, and then re-enables it after the conversion is complete.

#### <span id="page-28-0"></span>**6.2.2 I2C**

The BLE112 module has a software I2C implementation (bit-banging) which uses two fixed GPIO pins. For communicating over the I2C bus with the BLE112 module, the following hardware setup is needed:

- **Pin 7 (P1\_7):** I2C clock
- **Pin 8 (P1\_6):** I2C data

Pull-ups must be enabled on both of the pins for proper operation. Note that the I2C clock rate in the BLE112 is approximately 25 kHz, and may vary slightly from transaction to transaction due to other high-priority interrupt handling routines in the stack, such as those dealing with BLE radio transmissions.

The BLE113 and BLE121LR modules have a hardware I2C implementation (only master mode is supported). For these modules, no standard GPIOs are required, since they have dedicated I2C pins:

- **BLE113:**
	- **Pin 14:** I2C clock
	- **Pin 15:** I2C data
- **BLE121LR:**
	- **Pin 24:** I2C clock
	- **Pin 25:** I2C data

On the BLE112, no UART or SPI peripheral can be used in **Channel 1** with **Alternative 2** configuration when I2C is used, since that Channel/Alt configuration requires P1\_6/P1\_7 pins. Also, the DC/DC converter (if used) should be assigned to a different Port1 pin besides P1\_6 or P1\_7.

The following examples show basic I2C write and read calls:

```
I2C operations
# Writing 1 byte (0xF5) to device with 7-bit I2C slave address of 0x68, 8-bit WRITE address of
0 \times D0.
# I2C stop condition is sent after the transmission.
# "written" variable indicates how many bytes were successfully written.
call hardware_i2c_write($D1, 1, 1, "\xF5")(written)
# Reading 2 bytes from device which has 7-bit I2C slave address of 0x68, 8-bit READ address of
0xD1.
# I2C stop condition is sent after the transmission.
# Result 0 indicates successful read.
call hardware_i2c_read($D0, 1, 2)(result, data_len, data(0:data_len))
```
### <span id="page-29-0"></span>**6.2.3 GPIO**

#### **GPIO wake-up**

When the device has no active tasks (advertising, scanning, or connection maintenance) or user-defined soft timers running, it can enter the lowest power mode (PM3), which consumes only about 400nA (0.4uA). In order to wake up from PM3, an external wake-up signal on a GPIO is required.

The example here shows how an IO interrupt can be used to wake up the module, start advertising, and then stop advertising after 5 seconds so that the module can re-enter PM3 if a remote BLE device does not connect first.

```
Enabling and catching GPIO interrupts
# Boot event listener
event system_boot(major, minor, patch, build, ll_version, protocol_version, hw)
    # Enable GPIO interrupts from PORT 0 PINs P0_0 and P0_1 on rising edge
     call hardware_io_port_config_irq(0, $3, 0)
end
# GPIO interrupt listener
event hardware_io_port_status(timestamp, port, irq, state)
     # Configure advertisement parameters (25ms min/max, all three channels)
     call gap_set_adv_parameters(40, 40, 7)
     # Start advertisements
     call gap_set_mode(gap_general_discoverable, gap_undirected_connectable)
     # Start a 5-second one-shot soft timer
     call hardware_set_soft_timer($28000, 0, 1)
end
# Soft timer event listener
event hardware_soft_timer(handle)
     # Stop advertisements and allow the device to go to PM3
     call gap_set_mode(0, 0)
end
```
The example above enables a user-defined GPIO interrupt that is handled by the BGScript application. This type of interrupt is triggered and processed only when the edge transition occurs, and once the **hardware\_io\_port\_status()** event handler has been executed, the module will return to a low-power mode if possible until the next similar edge transition. The Bluegiga BLE stack provides another way to wake the module in a more permanent, user-controllable manner, by enabling a dedicated **wake-up pin**. This pin will hold the module in an active/wake state as long as it is asserted, only allowing the module to sleep again when it is de-asserted. This can be very useful if you need to send UART traffic to the module, for instance, since UART data is not processed while the module is asleep.

The wake-up pin is configured in the "hardware.xml" file for your project, and is documented in the **Bluetooth Low Energy Module Configuration Guide**. The following note provides an example configuration:

To enable PM3 and configure an active-high wake-up pin on P0\_0, the following configurations need to be used in the **hardware.xml** file.

```
<hardware>
<sleeposc enable="true" ppm="30" />
<wakeup_pin enable="true" port="0" pin="0" />
<usb enable="false" endpoint="none" />
<txpower power="15" bias="5" />
<port index="0" tristatemask="0" pull="down" />
<script enable="true" />
<slow_clock enable="true" />
</hardware>
```
#### **Writing GPIO logic states**

The example below shows how to alternate P0\_0 high/low once per second. If an LED is attached to this pin, it should blink regularly.

```
1-second
dim pin_state
# Boot event listener
event system_boot(major, minor, patch, build, ll_version, protocol_version, hw)
     # Configure P0_0 as output (port=0, pin mode mask = 0b00000001)
     call hardware_io_port_config_direction(0, $01)
     # Set P0_0 pin HIGH
     # (port=0, pin selection mask = 0b00000001, pin logic mask = 0b00000001)
    # NOTE: logic value parameter is also a bitmask, not a single 0/1 to apply to all selected pins
     call hardware_io_port_write(0, $01, $01)
     # Set current pin state to "on" (1)
     pin_state = 1
     # Start a 1-second repeating timer
     call hardware_set_soft_timer(32768, 0, 0)
end
# Soft timer event listener
event hardware_soft_timer(handle)
     # When timer expires (repeatedly), set P0_0 pin LOW or HIGH depending on
     # previous state and then update "pin_state" to opposite of what it was
     if pin_state = 0 then
         # P0_0 was LOW, now set HIGH
        # (port=0, pin selection mask = 0b00000001, pin logic mask = 0b00000001)
         call hardware_io_port_write(0, $01, $01)
     else
         # P0_0 was HIGH, now set LOW
         # (port=0, pin selection mask = 0b00000001, pin logic mask = 0b00000000)
         call hardware_io_port_write(0, $01, $00)
     end if
     pin_state = 1 - pin_state
end
```
The example below shows how to set P0\_1 and P0\_6 as output pins and set the logic state of each based on boot/reset and a 5-second timer.

```
Timed GPIO writes with P0_1 and P0_6
# Boot event listener
event system_boot(major, minor, patch, build, ll_version, protocol_version, hw)
     # Configure P0_1 and P0_6 as output (port=0, pin mode mask = 0b01000010)
     call hardware_io_port_config_direction(0, $42)
     # Set P0_1 and P0_6 pins HIGH
     # (port=0, pin selection mask = 0b01000010, pin logic mask = 0b01000010)
     # NOTE: logic value parameter is also a bitmask, not a single 0/1 to apply to all selected pins
     call hardware_io_port_write(0, $42, $42)
     # Start a 5-second one-shot timer
     call hardware_set_soft_timer($28000, 0, 1)
end
# Soft timer event listener
event hardware_soft_timer(handle)
     # When timer expires, set P0_1 pin LOW but leave P0_6 HIGH
     # (port=0, pin selection mask = 0b01000010, pin logic mask = 0b01000000)
     call hardware_io_port_write(0, $42, $40)
end
```
#### <span id="page-31-0"></span>**6.2.4 SPI**

The examples in this section require the following configuration settings to be in your project's **hardware.xml** to enable the SPI channel 0 interface and BGScript application support. However, the polarity, phase, endianness, and baud may change depending on the requirements of the SPI slave peripheral device(s) to which you are connecting the module.

#### **<hardware>**

**...**

```
<usart channel="0" mode="spi_master" alternate="2" polarity="positive" phase="1"
endianness="msb" baud="57600" endpoint="none" />
<script enable="true" />
</hardware>
```
⊝ **SPI slave limitation**

> The SPI interfaces provided by the BLE modules can currently only be used in **SPI master mode**. The internal hardware buffers inside the module and do not allow for efficient performance in SPI slave mode. The SPI interface also cannot be used as a BGAPI host interface for this reason.

#### **Writing to SPI**

The SPI interface can be used as a peripheral interface to connect to external slaves devices such as motion sensors, environmental sensors, or simple displays. Two SPI channels are available on the BLE modules, using USART0 or USART1. The example below shows how to write data to SPI channel 0 using the **hardware\_spi\_transfer** API command.

```
Writing SPI interface
# Boot event listener
event system_boot(major, minor, patch, build, ll_version, protocol_version, hw)
     # Write 5 bytes to SPI
    call hardware_spi_transfer(0, 5, "\x01\x02\x03\x04\x05")
     # Write a "Hello world" string to SPI
     call hardware_spi_transfer(0, 11, "Hello world")
end
```
#### **Reading from SPI**

The example below shows how to read data from the SPI channel 0 interface. The SPI interface returns the same number of bytes as you write to it. Typically, **0x00** bytes are written as placeholders if you are only reading and do not need to write any other particular value at the same time, although any bytes may be written. In this example, two (2) bytes are written to the SPI interface, and the bytes read back are returned in the response. The data read is stored in the **tmp** array, and it has a length of two (2) bytes.

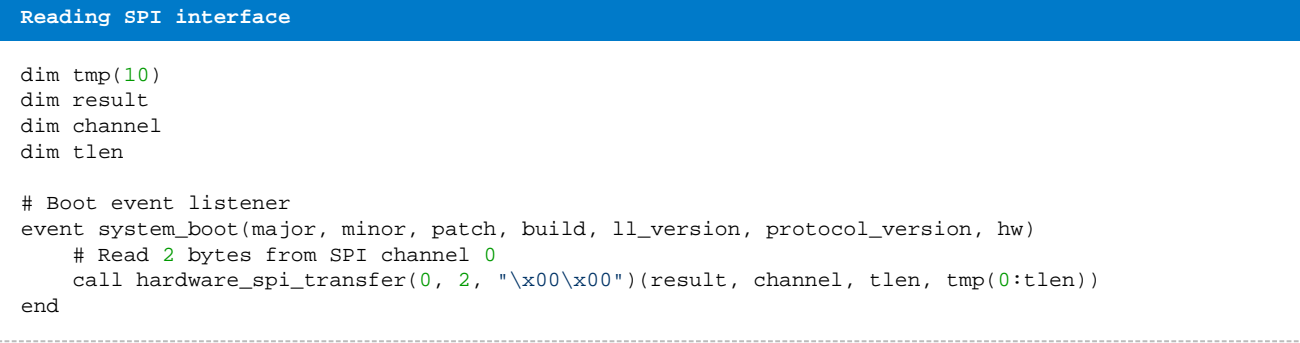

## <span id="page-33-0"></span>**6.2.5 Generating PWM signals**

In order to generate PWM signals output compare mode needs to be used. PWM output signals can be generated using the **timer modulo mode** and when **channels 1** and **2** are in **output compare mode 6 or 7**.

For detailed instructions about PWM please refer to chapter **9.8 Output Compare Mode** in CC2540 user guide.

In order to generate a 4 channel PWM signal the following example can be used.

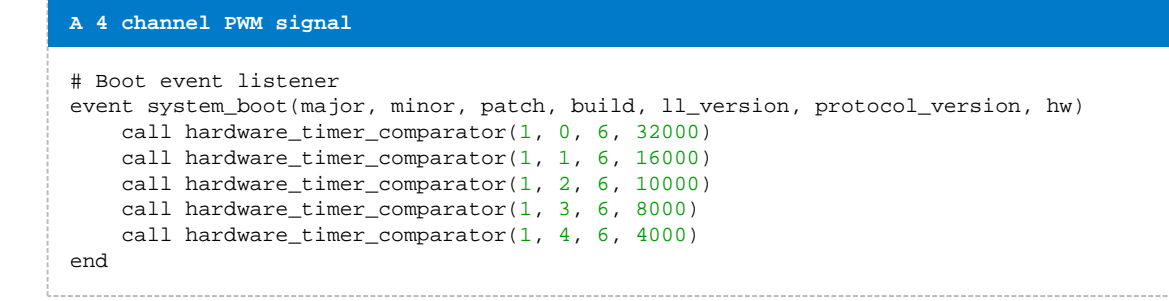

The example uses Timer 1 in alternate 2 configuration with four (4) PWM channels in pins p1.1, p1.0, p0.7 and p0.6

The following configurations need to be in the **hardware.xml** to enable the timer and BGScript execution.

```
A <hardware>
     ...
     \epsilon -timer index =" 1 " enabled channels =" 0x1f " divisor =" 0 " mode =" 2 " alternate =" 2 " />
     </hardware>
```
Notice that PWMs do not work when the device is in a sleep mode.

# <span id="page-34-0"></span>**6.3 Timers**

This section describes how to use timers with BGscript.

#### <span id="page-34-1"></span>**6.3.1 Continuous timer generated interrupt**

This example shows how to generate continuous timer generated interrupts

```
Enabling timer generated interrupts
# Boot event listener
event system_boot(major ,minor ,patch ,build ,ll_version ,protocol_version ,hw )
 ...
    # Set timer to generate event every 1s
    # 1 = Timer ID
    # 0 = continuous timer
   call hardware_set_soft_timer(32768, 1, 0)
end
#Timer event listener
event hardware_soft_timer(handle)
    if (handle = 1) then
       #Code that you want to execute once per 1s
    end if
end
```
Even with a soft timer running the module can enter sleep mode 2, in which power consumption is about 1µA. Sleep mode 3 is entered only if there are no timers running and the module is not having any scheduled radio activity.

#### **One active timer**

There can only be one repeating timer running at the same time. It is good practice to stop the currently running timer by issuing **call hardware\_set\_soft\_timer()** before launching the next one.

## <span id="page-35-0"></span>**6.3.2 Single timer generated interrupt**

The 2nd example shows how to set a timer, which is called only once. This is useful, when some action needs to be implemented only once, like the change of advertisement interval in Proximity profile.

In this example in the beginning the device advertises quickly, but after 30 seconds the advertisement interval is reduced, in order to save battery.

```
Using timer once
# Boot event listener
event system_boot(major,minor,patch,build,ll_version,protocol,hw)
    # Set advertisement parameters according to the Proximity profile
    # Min interval 20ms, max interval 30ms, use all 3 channels
   call gap_set_adv_parameters(32, 48, 7)
   # Enabled advertisement
    # Limited discovery, Undirected connectable
   call gap_set_mode(1, 2)
    # Start timer
    # single shot, 30 secods, timer handle = 1
    call hardware_set_soft_timer($F0000, 1, 1)
end
# Timer event listener
event hardware_soft_timer(handle)
    # run the code only if timer handle is 1
    if handle = 1 then
       # Stop advertisement
       call gap_set_mode(0, 0)
       #Reconfigure parameters
       # Min interval 1000ms, max interval 2500ms, use all 3 channels
       call gap_set_adv_parameters(1600, 4000, 7)
       # Enabled advertisement
       # Limited discovery, Undirected connectable
       call gap_set_mode(1, 2)
    end if
end
```
# <span id="page-36-0"></span>**6.4 USB and UART endpoints**

This section describes the usage of endpoints, which can be used to send or receive data from interfaces like UART or USB.

#### <span id="page-36-1"></span>**6.4.1 UART endpoint**

The example shows how to send data to USART1 endpoint from BGScript.

```
Writing to USB endpoint
# System start/boot listener
event system_boot(major,minor,patch,build,ll_version,protocol,hw)
  # Start continuous timer with 1 second interval. Handle ID 1
   # 1 second = $8000 (32.768kHz crystal)
   call hardware_set_soft_timer($8000, 1, 0)
end
# Timer event(s) listener
event hardware_soft_timer(handle)
   # 1 second timer expired
   if handle = 1 then
    call system_endpoint_tx(5, 14, "TIMER EXPIRED\n")
   end if
end
```
The following configurations need to be in the **hardware.xml** to enable the UART interface and allow BGscript to access it.

```
<?xml version="1.0" encoding="UTF-8" ?>
```

```
<hardware>
```
**...**

```
<usart channel="1" alternate="1" baud="115200" endpoint="none" />
<script enable="true" />
</hardware>
```
## <span id="page-37-0"></span>**6.4.2 USB endpoint**

The example shows how to send data to USB endpoint from BGScript.

```
Writing to USB endpoint
# System start/boot listener
event system_boot(major,minor,patch,build,ll_version,protocol,hw)
   # Start continuous timer with 1 second interval. Handle ID 1
   # 1 second = $8000 (32.768kHz crystal)
   call hardware_set_soft_timer($8000, 1, 0)
end
# Timer event(s) listener
event hardware_soft_timer(handle)
   # 1 second timer expired
   if handle = 1 then
   call system_endpoint_tx(3, 14, "TIMER EXPIRED\n")
   end if
end
```
The following configurations need to be in the **hardware.xml** to enable the USB interface and allow BGscript to access it.

```
<?xml version="1.0" encoding="UTF-8" ?>
```
**<hardware>**

**...**

```
<usb enable="true" endpoint="none" />
<script enable="true" />
</hardware>
```
# <span id="page-38-0"></span>**6.5 Attribute Protocol (ATT)**

This section contains BGscript examples related to Attribute Protocol (ATT) events.

#### <span id="page-38-1"></span>**6.5.1 Catching attribute write event**

The example shows to to catch an event when remote devices writes an attribute over a Bluetooth connection. A simple FindMe example is used where the remote device writes a single value to the local GATT database indicating the alert level.

```
Catching an attribute write
# Listen for GATT write events
event attributes_value(connection, reason, handle, offset, value_len, value)
    # Read the value and enable corresponding alert
   level=value(0:1)
   if level=0 then
       # TODO: Execute an action corresponding "No alert" status.
    end if
    if level=1 then
      # TODO: Execute an action corresponding "Mild alert" status.
    end if
    if level=2 then
       # TODO: Execute an action corresponding "High alert" status.
    end if
end
```
# <span id="page-39-0"></span>**6.6 Generic Attribute Profile (GATT)**

This section shows examples how to manager the local GATT database.

#### <span id="page-39-1"></span>**6.6.1 Changing device name**

The example below shows how to change the device name using BGScript.

In this example we use the following GATT database:

```
gatt.xml
<service uuid="1800">
      <description>Generic Access Profile</description>
       <characteristic uuid="2a00" id="xgatt_name">
         <properties read="true"/>
         <value>01020304050607</value>
       </characteristic>
       <characteristic uuid="2a01">
         <properties read="true" const="true" />
         <value type="hex">4142</value>
       </characteristic>
     </service>
```
To write a new value into the characteristic defined in the **gatt.xm**l following code needs to be used. Please note that the **id** must be the same as in the **gatt.xml**.

```
script.bgs
# Generate Friendly name in ASCII
name(0:1)=\$42name(1:1)=s47name(2:1)=\$53name(3:1)=\$63name(4:1)=\$72name(5:1)=\$69name(6:1)=\$70name(7:1)=$74
#Write name to local GATT
call attributes_write(xgatt_name, 0, 7, name(0:7))
```
### <span id="page-40-0"></span>**6.6.2 Writing to local GATT database**

To write to the local GATT database you first need to define a characteristic under a service in your GATT database (**gatt.xml**). You also need to assign an **id** parameter for the characteristic, which can then be used in BGScript to write the value.

In this example we use the following GATT database:

```
gatt.xml
<service uuid="1809">
     <description>Health Thermometer Service</description>
     <characteristic uuid="2a1c" id="xgatt_temperature_celsius">
         <description>Celsius temperature</description>
         <properties indicate="true"/>
         <value type="hex">0000000000</value>
     </characteristic>
</service>
```
To write a new value into the characteristic defined in the **gatt.xm**l following code needs to be used. Please note that the **id** must be the same as in the **gatt.xml**.

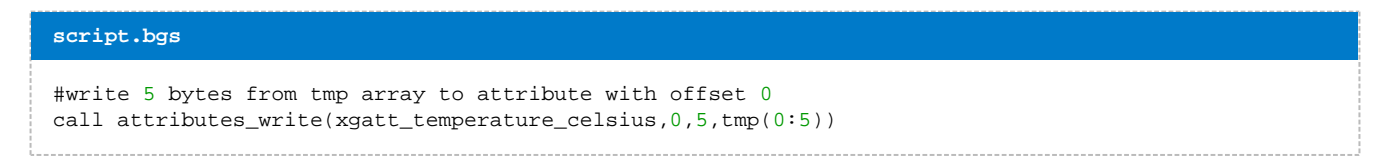

# <span id="page-41-0"></span>**6.7 PS store**

These examples show how to read and write PS-keys.

## <span id="page-41-1"></span>**6.7.1 Writing a PS keys**

The example shows how to write an attribute written by a remote *Bluetooth* device into PS store.

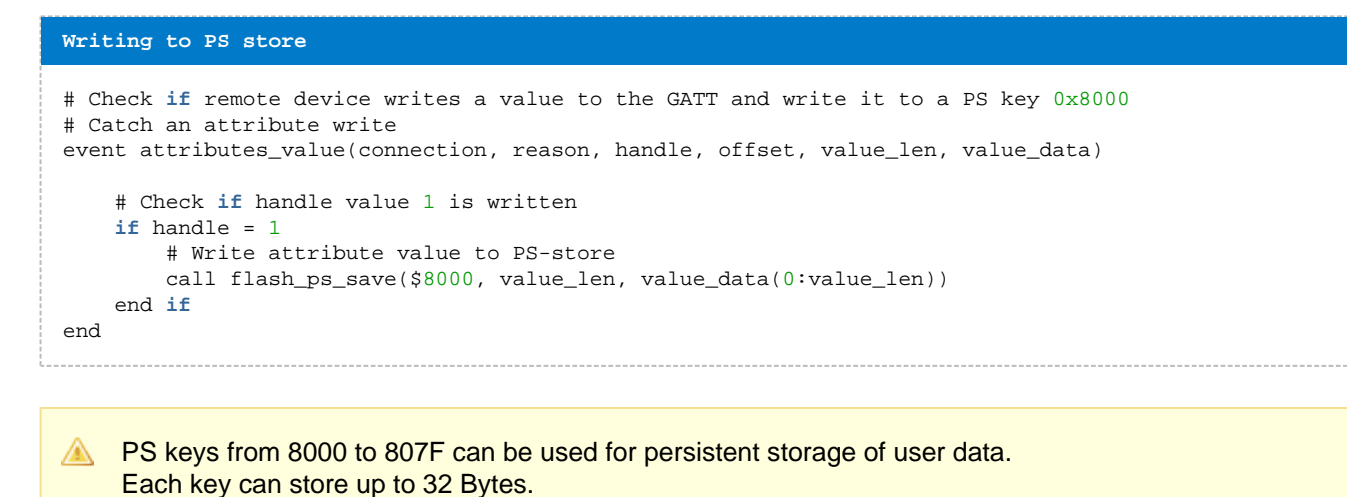

# <span id="page-42-0"></span>**6.7.2 Reading a PS keys**

The example shows how to read a value from the local PS store and write it to GATT database.

```
Reading PS store
#Initialize a GATT value from a PS key, which is 2 bytes long
call flash_ps_load($8000)(result, len1, data1(0:2))
# Write the PS value to handle with ID "xgatt_PS_value"
call attributes_write(xgatt_PS_value, 0, len1, data1(0:len1))
```
**A** PS keys from 8000 to 807F can be used for persistent storage of user data. Each key can store up to 32 Bytes.

# <span id="page-43-0"></span>**6.8 Flash**

These examples show how to erase, write and read data from the user data section on the Bluetooth Low Energy devices flash.

#### <span id="page-43-1"></span>**6.8.1 Erasing, Reading and Writing Flash**

The example shows how to use the raw flash API to access the user data area on the local flash memory.

```
Writing to PS store
# variables used by the example script
dim read(11)
dim data(11)
dim length
# Boot event listener. It will erase the first page on the flash and read 11 bytes from it
# and prints the data to UART endpoint. Then the script writes 11 bytes to the flash and reads
# and outputs it again.
event system_boot(major, minor, patch, build, ll_version, protocol_version, hw)
     # Data to write to flash
    data(0:2) = $effdata(2:2) = $0000data(4:2) = $ffff
    data(6:2) = $0000data(8:2) = $ffff
    data(10:1) = $00 # Set all bits to 1 by erasing the first page (page is 2kB)
     call flash_erase_page(0)
     # Read data from user area and print it
     # read 11 bytes from offset 0
     # Output will be all 0xff's
     # Note: You can only write 1s to 0s on the flash. Flash erase command can be used to turn 0s
to 1s.
     call flash_read_data(0, 11)(length, read(0:11))
    call system_endpoint_tx(5, 11, read(0:11))
     # Write data to user area
     # Offset 0, 11 bytes to write
     call flash_write_data(0, 11, data(0:11))
     # Read data from user area
     # read 11 bytes from offset 0
     # Output will correspond to data(0:11)
    call flash_read_data(0, 11)(length, read(0:11))
    call system_endpoint_tx(5, 11, read(0:11))
end
```
**A** For the above example to work a user data area must be defined in **config.xml** file. The following example allocates 2kB from the local flash to the user data.

**<config> <user\_data size="0x800" /> </config>**

For the UART endpoint to be available for BGScript application (used to output the data) the following configuration must be used in the **hardware.xml**.

**<hardware>**

**...**

**<usart channel="1" alternate="1" baud="115200" endpoint="none" />**

**... </hardware>**

# <span id="page-45-0"></span>**6.9 Advanced scripting examples**

This section shows more advanced scripting examples where several functions are made.

#### <span id="page-45-1"></span>**6.9.1 Catching IO events and exposing them in GATT**

This example shows hot to catch I/O events and exposing them via a custom service in GATT data base.

The example service looks like the one below and the I/O characteristic has **read** and **notify** properties.

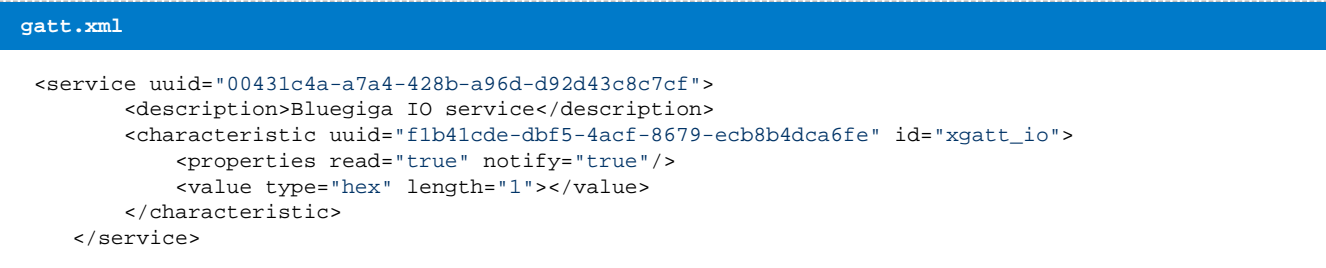

In order to catch the I/O events and write them to GATT database the following event handled is used in BGScript code.

#### **script.bgs** #HW interrupt listener event hardware\_io\_port\_status(delta, port, irq, state) # Write I/O status to GATT call attributes\_write(xgatt\_io,0,1,irq) end

On DKBLE112 development kit there are buttons in I/O pins P0\_0 and P0\_1 and in order for this example to work with DKBLE112 the following configuration is needed in hardware.xml.

#### **hardware.xml**

<port index="0" pull="down" />

# <span id="page-46-0"></span>**6.10 Bluegiga Development Kit Specific Examples**

This section contains examples specific to the Bluegiga BLE development kits.

#### <span id="page-46-1"></span>**6.10.1 Display initialization**

The example below shows how to initialize the display in the BLE development kit and and how to write data to it.

The supported commands can be found from the displays data sheet as well the initialization sequence.

```
DKBLE112 display initialization
# Boot event listener
event system_boot(major,minor,patch,build,ll_version,protocol,hw)
     # Set display to command mode
     call hardware_io_port_write(1,$3,$1)
     call hardware_io_port_config_direction(1,$7)
     # Initialize the display (see NHDC0216CZFSWFBW3V3 data sheet)
    call hardware_spi_transfer(0,11,"\x30\x30\x30\x39\x14\x56\x6d\x70\x0c\x06\x01")
     # Set display to data mode
     # Write "Hello world\!" to the display.
     call hardware_io_port_write(1,$3,$3)
     call hardware_spi_transfer(0,12,"Hello world\!")
end
```
**SPI configuration in** *hardware.xml* **<usart channel="0" mode="spi\_master" alternate="2" polarity="positive" phase="1" endianness="msb" baud="57600" endpoint="none" />**

#### <span id="page-47-0"></span>**6.10.2 FindMe demo**

The example script implements a simple FindMe profile device. The alert status is displayed on the BLE development kit's display when remote device changes the status.

```
SPI configuration in hardware.xml
    <usart channel="0" mode="spi_master" alternate="2" polarity="positive" phase="1"
    endianness="msb" baud="57600" endpoint="none" />
DKBLE112 FindMe Target
# Boot event listener
event system_boot(major,minor,patch,build,ll_version,protocol,hw)
     # Put display into command mode
     call hardware_io_port_write(1,$3,$1)
     call hardware_io_port_config_direction(1,$7)
     # Configure Display
    call hardware_spi_transfer(0,11,"\x30\x30\x30\x39\x14\x56\x6d\x70\x0c\x06\x01")
     # Put display into data mode and write
     call hardware_io_port_write(1,$3,$3)
    call hardware_spi_transfer(0,12, "Find Me Demo")
     # Set advertisement parameters according to the Proximity profile. Min interval 1000ms, max
interval 2000ms, use all 3 channels
    call gap_set_adv_parameters(1600, 3200, 7)
     # Start advertisement and enable pairing mode
     call gap_set_mode(gap_general_discoverable,gap_undirected_connectable)
     call sm_set_bondable_mode(1)
end
# Listen for GATT write events
event attributes_value(connection, reason, handle, value_len, value)
     # Put display to command mode and move cursor to position 40
     call hardware_io_port_write(1,$3,$1)
   call hardware_spi_transfer(0,1,"\xc0")
     #display to data mode
     call hardware_io_port_write(1,$3,$3)
     # Read value and enable corresponding alert
     level=value(0:1)
    if level=0 then
        call hardware_spi_transfer(0,10,"No Alert ")
     end if
    if level=1 then
        call hardware_spi_transfer(0,10,"Mild Alert")
     end if
     if level=2 then
         call hardware_spi_transfer(0,10,"High Alert")
     end if
end
# Disconnection event listener
event connection_disconnected(handle, result)
     # Restart advertisement
     call gap_set_mode(gap_general_discoverable,gap_undirected_connectable)
end
```
#### <span id="page-48-0"></span>**6.10.3 Temperature and battery readings to display**

The example below shows how to initialize the display in the BLE development kit and and how to write temperature and battery (using potentiometer) readings into it.

The supported commands can be found from the displays data sheet as well the initialization sequence.

```
SPI configuration in hardware.xml
    <usart channel="0" mode="spi_master" alternate="2" polarity="positive" phase="1"
    endianness="msb" baud="57600" endpoint="none" />
DKBLE112 display, battery and temperature sensors
dim string(3)
dim milliv
dim tmp(4)
dim offset
dim celsius
# Boot event listener
event system_boot(major,minor,patch,build,ll_version,protocol,hw)
     # Initialize the display (see NHD-C0216CZ-FSW-FBW-3V3 data sheet)
     call hardware_io_port_write(1,$7,$1)
     call hardware_io_port_config_direction(1,$7)
    call hardware_spi_transfer(0,11,"\x30\x30\x30\x39\x14\x56\x6d\x70\x0c\x06\x01")
     call hardware_io_port_write(1,$7,$3)
     # Write "Batt.: " to the display.
     call hardware_spi_transfer(0,7,"Batt.: ")
     # Change display data address
     call hardware_io_port_write(1,$7,$1)
    call hardware_spi_transfer(0,1,"\xc0")
     # Write "Temp.: " to the displays 2nd line
     call hardware_io_port_write(1,$7,$3)
     call hardware_spi_transfer(0,7,"Temp.: ")
     # Start timer @ ~2sec interval
     call hardware_set_soft_timer($ffff, 0 ,0)
end
# Timer event listener
event hardware_soft_timer(handle)
     #read potentiometer for battery
     call hardware_adc_read(6,1,2)
     #read internal temperature
     call hardware_adc_read(14,3,0)
end
```
#### **DKBLE112 display, battery and temperature sensors (CONTINUED)**

```
#ADC event listener
event hardware_adc_result(input,value)
     # Received battery reading
   if (input = 6) then #Convert HEX to STRING
        milliv=value/11+8
        tmp(0:1) = (milliv/1000) + (milliv / 10000*-10) + 48tmp(1:1) = (milliv/100) + (milliv / 1000*-10) + 48tmp(2:1) = (milliv/10) + (milliv / 100*-10) + 48tmp(3:1) = (milliv) + (milliv / 10*-10) + 48 # Change display data address
        call hardware io port write(1, $7, $1)call hardware_spi_transfer(0,1,"\x87")
         # Write battery value
         call hardware_io_port_write(1,$7,$3)
        call hardware_spi_transfer(0,4,tmp(0:4))
         call hardware_spi_transfer(0,3," mV")
    end if
     # Received temperature reading
   if (input = 14) then
        offset=-1490
         # ADC value is 12 MSB
        celsius = value / 16
         # Calculate temperature
        # ADC*V ref/ADC max / T coeff + offset
        celsius = (10*celsius*1150/2047) * 10/45 + offset #Convert HEX to STRING
        string(0:1) = (celsius / 100) + 48
        string(1:1) = (celsius / 10) + (celsius / -100 * 10) + 48
        string(2:1) = celsius + (celsius / 10 * -10) + 48 # Change display data address
         call hardware_io_port_write(1,$7,$1)
        call hardware_spi_transfer(0,1,"\xc7")
         # Write temperature value
         call hardware_io_port_write(1,$7,$3)
        call hardware_spi_transfer(0,2,string(0:2))
         call hardware_spi_transfer(0,1,".")
        call hardware_spi_transfer(0,1,string(2:1))
        call hardware_spi_transfer(0,1,"\xf2")
         call hardware_spi_transfer(0,1,"C")
    end if
end
```
# <span id="page-50-0"></span>**6.11 BGScript tricks**

## <span id="page-50-1"></span>**6.11.1 HEX to ASCII**

```
Printing local BT address on the display in DKBLE112
dim t(12)dim addr(6)
event system_boot(major,minor,patch,build,ll_version,protocol,hw)
     call hardware_io_port_write(1,$7,$1)
     call hardware_io_port_config_direction(1,$7)
     #Initialize the display
    call hardware_spi_transfer(0,11,"\x30\x30\x30\x39\x14\x56\x6d\x70\x0c\x06\x01")
     call hardware_io_port_write(1,$7,$3)
     #Get local BT address
    call system_address_get( )(addr(0:6))
    t(0:1) = (addr(5:1)/\$10) + 48 + ((addr(5:1)/\$10)/10*7)t(1:1) = (addr(5:1)&f) + 48 + ((addr(5:1)&f) / 10*7)t(2:1) = (addr(4:1)/\$10) + 48 + ((addr(4:1)/\$10)/10*7)t(3:1) = (addr(4:1) & f) + 48 + ((addr(4:1) & f) / 10*7)t(4:1) = (addr(3:1)/$10) + 48 + ((addr(3:1)/$10)/10*7)<br>t(5:1) = (addr(3:1)_{&$f) + 48 + ((addr(3:1)_{&$f) /10*7})+ 48 + ((\text{addr}(3:1) \& \text{Sf} )/10*7)t(6:1) = (addr(2:1)/\$10) + 48 + ((addr(2:1)/\$10)/10*7)t(7:1) = (addr(2:1)&f) + 48 + ((addr(2:1)&f) / 10*7)t(8:1) = (addr(1:1)/\$10) + 48 + ((addr(1:1)/\$10)/10*7)t(9:1) = (addr(1:1)&f) + 48 + ((addr(1:1)&f) + 7)t(10:1) = (addr(0:1)/$10) + 48 + ((addr(0:1)/$10)/10*7)t(11:1) = (addr(0:1)&f) + 48 + ((addr(0:1)&f) + 7)call hardware_spi_transfer(0,12,t(0:12))
end
```
## <span id="page-50-2"></span>**6.11.2 UINT to ASCII**

To display sensor readings in the display, integer values must be converted to ASCII. Currently there is no buildin function for doing this in the BGScript, but the following function can be used to convert integers to ASCII:

 $a = (rh / 100)$ 

 $b = (rh / 10) + (rh / -100 * 10)$ 

 $c = rh + (rh / 10 * -10)$ 

And as BGScript code:

```
Converting 3 digit integer to ASCII
dim data
dim string(3)
string(0:1) = (data / 100) + 48
string(1:1) = (data / 10) + (data / -100 * 10) + 48
string(2:1) = data + (data / 10 * -10) + 48
```
To present the string in the display of the evaluation kit please refer to DKBLE112 display [initialization](#page-46-1) -- **[BGScript](#page-46-1)** 

It is also possible to convert an arbitrary integer (unsigned up to 31 bits wide) using a more dynamic procedure. For example, this could be suitable for displaying network port information in Wi-Fi designs. The code below demonstrates this:

```
Converting arbitrary unsigned integer (up to 31 bits wide) to ASCII
# procedure to output ASCII-formatted integer (input range [0, 2147483647])
dim x_int_work(9)
dim x_int_out(11)
procedure print_uint31(endpoint, num)
    x_{\text{int\_work}}(0:1) = "\x00"
    x\_int\_work(1:4) = num\overline{\textbf{if}} x_int_work(1:4) = 0 then
 x_int_out(10 - x_int_work(0:1):1) = "0" # already zero, so just use it
 x_int_work(0:1) = x_int_work(0:1) + 1 # string length increment
     else
         while x_int_work(1:4) > 0
             x_int_work(5:4) = (x_int_work(1:4) / 10) * 10 # create "decimal mask" for diff calc
             x_int_out(10 - x_int_work(0:1):1) = x_int_work(1:4) - x_int_work(5:4) + $30 # next
digit
            x\_int\_work(0:1) = x\_int\_work(0:1) + 1 # string length increment x\_int\_work(1:4) = x\_int\_work(1:4) / 10 # shift next decimal place over
            x_{int} work(1:4) = x_{int} work(1:4) / 10
         end while
     end if
     call endpoint_send(endpoint, x_int_work(0:1), x_int_out(11 - x_int_work(0:1):x_int_work(0:1)))
end
# example usage for UART1 (channel=0) on WF121
call print_uint31(0, 2147483647) # print number to UART1
```
Note that the "**endpoint\_send**" call would need to be replaced with "**system\_endpoint\_tx**" for BLE modules.

# <span id="page-52-0"></span>**7 BGScript editors**

This section contains different tips and tricks for editors and IDEs.

# <span id="page-52-1"></span>**7.1 Notepad ++**

Notepad++ is very flexible text editor for programming purposes. Application and documentation can be downloaded from [http://notepad-plus-plus.org/.](http://notepad-plus-plus.org/)

# <span id="page-52-2"></span>**7.1.1 Syntax highlight for BGScript**

Notepad++ doesn't currently contain syntax highlighting for BGScript by default. You can however download syntax highlighting rules defined by Bluegiga.

Installing the BGScript syntax highlight rules into Notepad++ is easy:

1. Download the syntax highlighting rules fro[m](https://www.bluegiga.com/en-US/products/bluetooth-4.0-modules/ble112-bluetooth--smart-module/documentation/)

htt[ps://www.silabs.com/support/resources.p-wireless\\_bluetoo](https://www.bluegiga.com/en-US/products/bluetooth-4.0-modules/ble112-bluetooth--smart-module/documentation/)th-low-energy\_bluegiga-legacy-modules

- 2. Import the highlighting rules to Notepad++ : **View->User-Defined Dialogue->Import.**
- 3. When editing the code, enable syntax highlighting from : **Language -> BGscript**

 $\mathbf 0$ **Notepad ++: How to create your own Syntax Highlighting scheme**

[http://sourceforge.net/apps/mediawiki/notepad-plus/index.php?title=User\\_Defined\\_Languages](http://sourceforge.net/apps/mediawiki/notepad-plus/index.php?title=User_Defined_Languages)

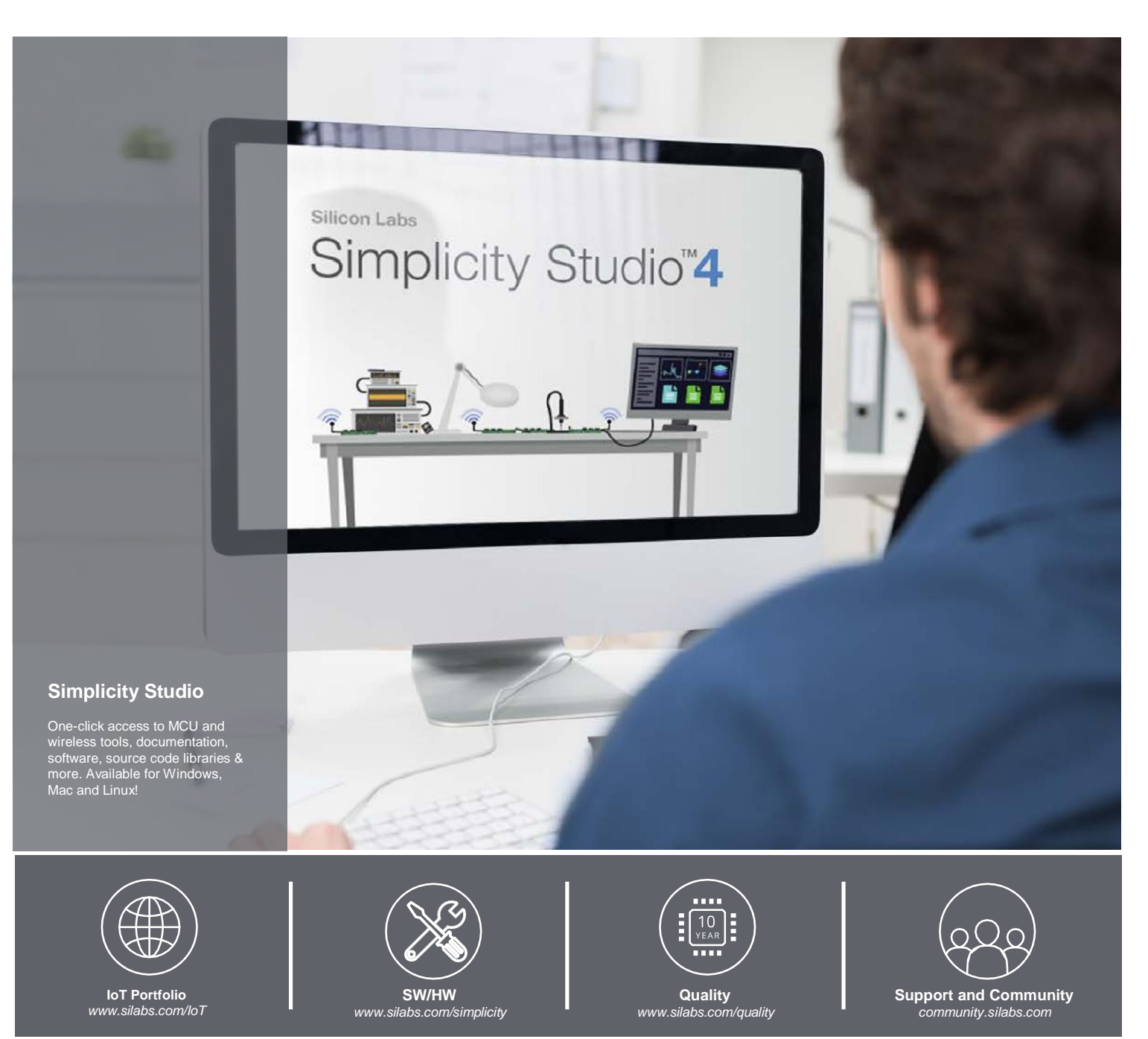

#### **Disclaimer**

Silicon Labs intends to provide customers with the latest, accurate, and in-depth documentation of all peripherals and modules available for system and software implementers using or intending to use the Silicon Labs products. Characterization data, available modules and peripherals, memory sizes and memory addresses refer to each specific device, and "Typical" parameters provided can and do vary in different applications. Application examples described herein are for illustrative purposes only. Silicon Labs reserves the right to make changes without further notice to the product information, specifications, and descriptions herein, and does not give warranties as to the accuracy or completeness of the included information. Without prior notification, Silicon Labs may update product firmware during the manufacturing process for security or reliability reasons. Such changes will not alter the specifications or the performance of the product. Silicon Labs shall have no liability for the consequences of use of the information supplied in this document. This document does not imply or expressly grant any license to design or fabricate any integrated circuits. The products are not designed or authorized to be used within any FDA Class III devices, applications for which FDA premarket parameters provided can and do vary in different applications. Application examples described herein are for illustrative purposes only. Silicon Labs reserves the right to make changes without further notice to the product health, which, if it fails, can be reasonably expected to result in significant personal injury or death. Silicon Labs products are not designed or authorized for military applications. Silicon Labs products are not design Without prior notitication, Silicon Labs may update product firmware during the manufacturing process for security or reliability reasons. Such changes will not alter the specifications or the performance of the product. S such weapons. Silicon Labs disclaims all express and implied warranties and shall not be responsible or liable for any injuries or damages related to use of a Silicon Labs product in such unauthorized applications.

#### **Trademark Information**

Silicon Laboratories Inc.® , Silicon Laboratories®, Silicon Labs®, SiLabs® and the Silicon Labs logo®, Bluegiga®, Bluegiga Logo®, ClockBuilder®, CMEMS®, DSPLL®, EFM®, EFM32®, EFR, Ember®, Energy Micro, Energy Micro logo and combinations thereof, "the world's most energy friendly microcontrollers", Ember®, EZLink®, EZRadio®, EZRadioPRO®, Gecko®, Gecko OS, Gecko OS Studio, ISOmodem®, Precision32®, ProSLIC®, Simplicity Studio®, SiPHY®, Telegesis, the Telegesis Logo®, USBXpress®, Zentri, the Zentri logo and Zentri DMS, Z-<br>Wave®, and others are trademarks or registere Trademark Information<br>Silicon Laboratories Inc.®, Silicon Laboratories®, Silicon Labs®, SiLabs® and the Silicon Labs logo®, Bluegiga®, Bluegiga Logo®, ClockBuilder®, CMEMS®, DSPLL®, EFM®, EFM32®,<br>EFR, Ember®, Energy Micro,

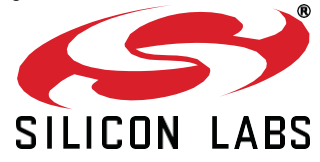

**Silicon Laboratories Inc. 400 West Cesar Chavez Austin, TX 78701 USA**

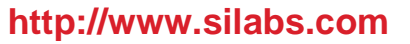